# **EXPLAY DVR-015**

## **Видеорегистратор**

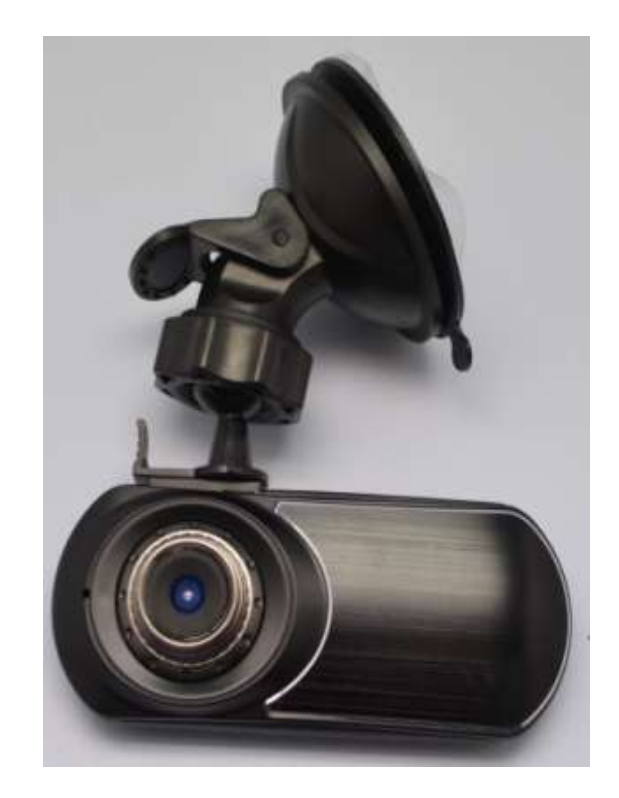

## **Руководство пользователя**

## Оглавление

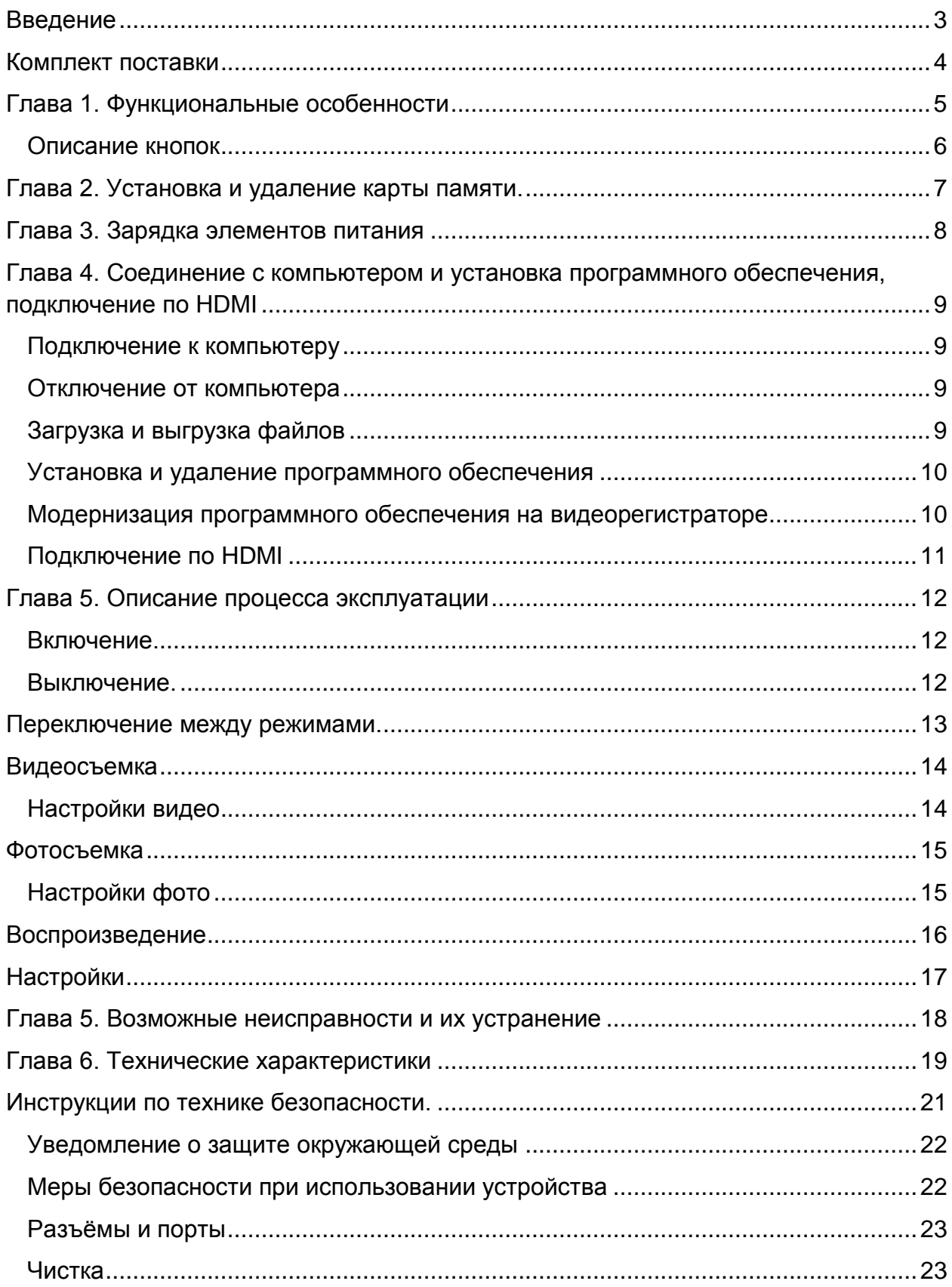

## **Введение**

<span id="page-2-0"></span>Благодарим за приобретение цифрового автомобильного видеорегистратора Explay.

Чтобы Вы как можно быстрее овладели всеми его возможностями, мы предусмотрели полное справочное руководство, знакомящее со способами работы, настройкой видеорегистратора, мерами предосторожности и родственными продуктами. Перед использованием этого устройства необходимо внимательно прочитать все соответствующие главы, чтобы как можно лучше его использовать.

Это руководство было тщательно отредактировано и, по нашему мнению, является правильным и заслуживающим доверия. Но если нам все-таки не удалось полностью избежать ошибок и пропусков, мы приносим свои извинения и будем рады Вашим замечаниям и мнениям. Для обновлений версий программного обеспечения и замечаний обращайтесь на сайт [www.explay.ru](http://www.explay.ru/)

## <span id="page-3-0"></span>**Комплект поставки**

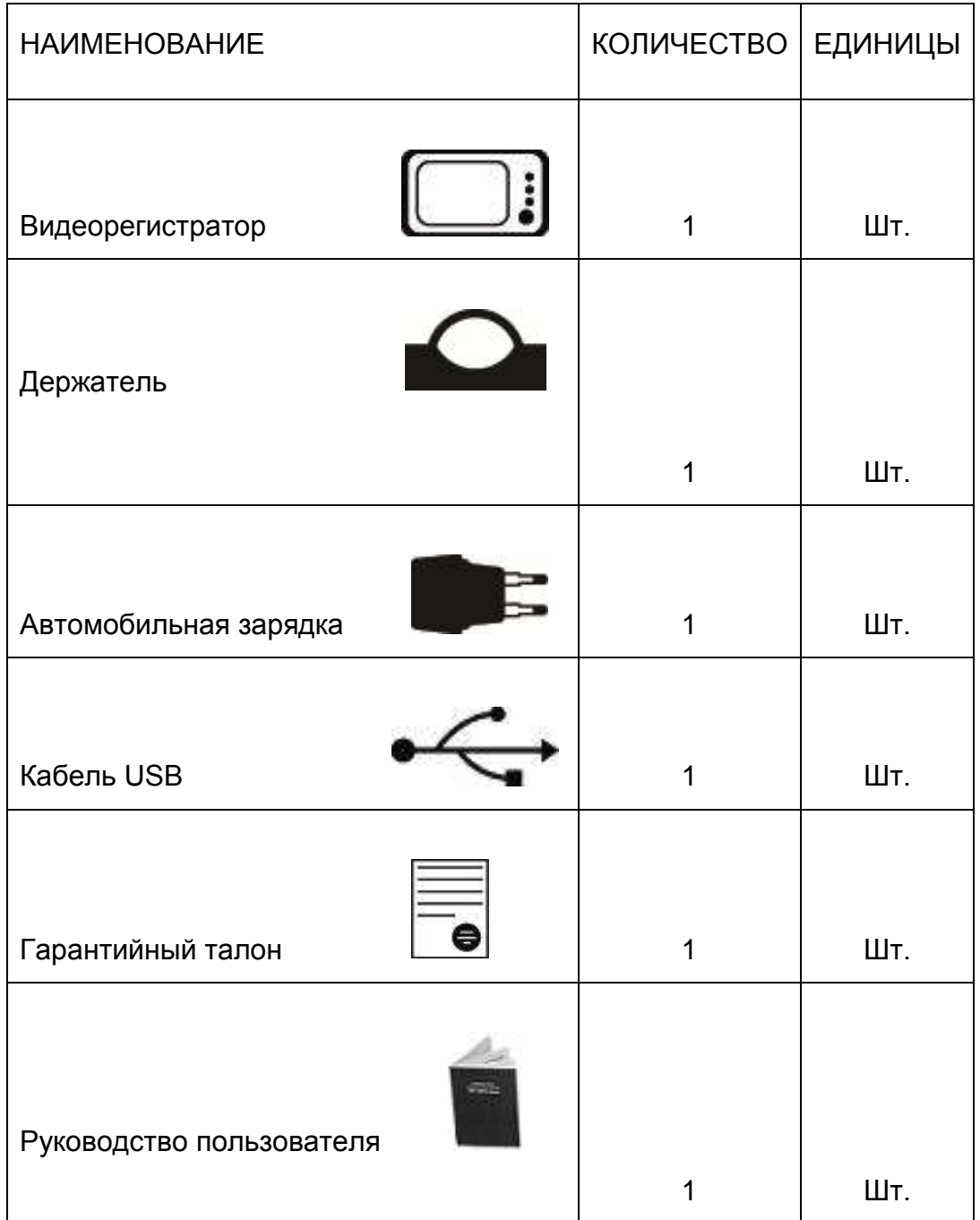

Производитель вправе вносить изменения во внешний вид, технические характеристики и комплектацию устройства.

## <span id="page-4-0"></span>**Глава 1. Функциональные особенности**

ЖК-дисплей и камера

Дисплей 1,5 дюйма TFT LCD, широкоугольная камера высокой четкости (120º угол обзора).

Запись видео

Запись видео осуществляется в формате AVI.

Фото

Формат фото – JPG.

Запись времени и даты

Режимы видео и фото позволяют настроить отображение времени и даты. Таким

образом, Вы всегда сможете определить, когда произошло то или иное событие.

Циклическая запись

Включение данной функции позволит непрерывно записывать на карту памяти,

т.е. при её заполнении автоматически стираются старые данные.

Дополнительные разъемы

Встроенный динамик и микрофон, разъемы mini HDMI и mini USB, слот для SDкарты, AV-выход.

#### <span id="page-5-0"></span>**Описание кнопок**

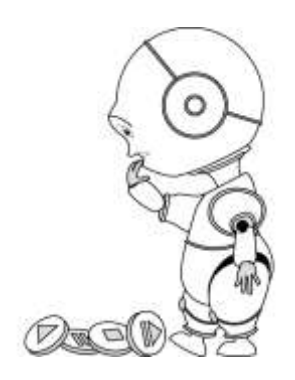

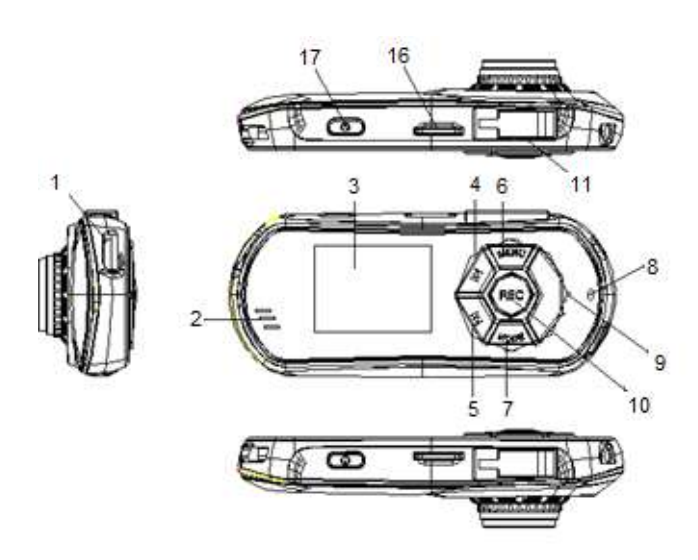

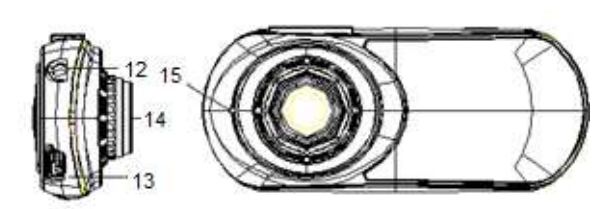

- 1. Разъем HDMI.
- 2. Динамик.
- 3. Дисплей.
- 4. Кнопка «Вверх».
- 5. Кнопка «Вниз».
- 6. Кнопка «Меню».
- 7. Кнопка переключения режимов «MODE».
- 8. Индикатор заряда.
- 9. Микрофон.
- 10. Кнопка «REC» для подтверждения выбора и для начала записи.
- 11. Крепление для автомобильного держателя.
- 12. Разъем AV-out.
- 13. Разъем Mini USB.
- 14. Объектив.
- 15. Кнопка сброса «Reset».
- 16. Слот для карты памяти MicroSD.
- 17. Кнопка Вкл./Выкл.

## <span id="page-6-0"></span>**Глава 2. Установка и удаление карты памяти.**

Вставьте карту памяти в соответствующий слот до щелчка.

Для извлечения карты памяти из устройства слегка надавите на нее до щелчка.

Внимание! Устанавливать карту памяти нужно определенной стороной. Установка карты памяти в неверном направлении может привести к повреждению ее или видеорегистратора.

Используйте высокоскоростную карту памяти, которая соответствует спецификации SDHC. Высокоскоростная карта памяти имеет знак C6 или выше.

Если формат карты памяти несовместим с устройством, то может возникнуть надпись "card error". Для устранения неисправности попробуйте отформатировать карту памяти через соответствующий пункт меню.

## <span id="page-7-0"></span>**Глава 3. Зарядка элементов питания**

В этом продукте используется литиево-полимерный аккумулятор. Зарядка может осуществляться с помощью автомобильного зарядного устройства, либо при подключении к компьютеру. Используемый источник питания должен соответствовать национальным стандартам, и производитель не несет ответственности ни за какие проблемы, вызванные применением нестандартного источника питания.

- $\checkmark$  При использовании других зарядных устройств индикация полного заряда для зарядного устройства и внутреннего устройства могут отличаться, в этом случае индикация устройства должна выбираться в соответствии со стандартом.
- Устройство поддерживает мониторинг напряжения питания по уровням.
- $\checkmark$  Когда аккумулятор заряжен полностью, его значок показывается заполненным ( $\sqrt{10}$ ), и это заполнение уменьшается по мере расхода заряда батареи.
- $\checkmark$  Когда напряжение питания падает практически до нуля, значок батареи становится пустым  $\left( \right. \Box$ ). После чего видеорегистратор отключается. Своевременно заряжайте видеорегистратор.
- Для полного заряда необходимо 4 часа, первые 3 зарядки желательно производить по 12 часов и только после полной разрядки аккумулятора. Отображение процесса зарядки устройства от зарядного устройства.

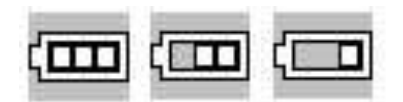

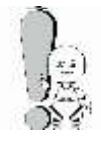

Чтобы продлить срок службы аккумуляторов, в начале использования видеорегистратора необходимо, как минимум, два раза заряжать аккумулятор только после его полного разряда.

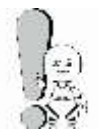

Не используйте видеорегистратор в условиях высокой влажности и высокой температуры. Запрещается подвергать устройство воздействию огня. (Инструкции по зарядке приведены только для справки).

## <span id="page-8-0"></span>**Глава 4. Соединение с компьютером и установка программного обеспечения, подключение по HDMI**

#### <span id="page-8-1"></span>**Подключение к компьютеру**

Для подключения видеорегистратора к ПК используйте USB-кабель. Подсоедините устройство к ПК. Видеорегистратор автоматически включится, выберите «MSDC», чтобы получить доступ к записанным файлам (или «PCCAM» для использования видеорегистратора в качестве веб-камеры). Как только устройство будет распознано, зайдите в «Мой компьютер», выберите «Съемный диск» - там Вы найдете записанные файлы.

## <span id="page-8-2"></span>**Отключение от компьютера**

- 1. Выберите на панели задач Вашего компьютера значок подключенных устройств, щелкните его правой кнопкой мыши и выберите "Безопасное отключение устройства".
- 2. Выберите тип останавливаемого устройства и нажмите кнопку "Остановить".
- 3. Выберите останавливаемый драйвер и нажмите кнопку "OK".
- 4. Для завершения операции нажмите кнопку "Закрыть".

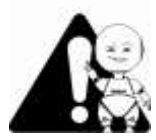

Неправильное завершение работы с компьютером может привести к повреждению видеорегистратора.

## <span id="page-8-3"></span>**Загрузка и выгрузка файлов**

#### **a. Загрузка файлов**

Скопируйте файлы и мелодии со своего ПК на " Съемный диск" (т.е. видеорегистратор).

#### **b. Выгрузка файлов**

Откройте папку "Мой компьютер" на своем ПК, затем выберите "Съемный диск" и дважды щелкните его, чтобы открыть. Выберите файлы, которые нужно выгрузить, и скопируйте их в нужный каталог на своем ПК.

#### **Меры предосторожности:**

- Во избежание повреждения файлов, в течение чтения, записи и передачи данных, пока на экране находится рисунок загрузки или выгрузки, не выключайте питание и не отключайте видеорегистратор от ПК.
- Удаляйте устройство, соблюдая следующие процедуры безопасного удаления:

 Сначала дважды щелкните значок на панели задач рабочего стола ПК. На экране ПК появится приглашение "Безопасное удаление устройства". Нажмите кнопку "Остановить", и операционная система предложит подтвердить удаление устройства. Нажмите кнопку "Да", и появится сообщение "Оборудование может быть удалено". С этого момента можно безопасно отключить устройство от ПК.

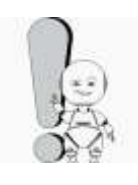

Если видеорегистратор по непонятным причинам работает неправильно, выключите его и снова включите спустя 3 секунды. Если устройство продолжает работать неправильно – обратитесь в авторизированный сервисный центр для устранения неисправности.

# <span id="page-9-0"></span>**Установка и удаление программного обеспечения**

Требования к программному обеспечению.

Это устройство поддерживает стандартные функции USB-диска и работает с операционными системами Windows 2000 и более поздними, Mac OSX 10.3.6 и более поздними версиями.

Примечание. При использовании этого видеорегистратора с операционными системами WIN2000/XP/VISTA/7 установка драйвера не требуется. При возникновении необходимости обновления встроенного программного обеспечения, понадобится установить драйвер.

<span id="page-9-1"></span>**Модернизация программного обеспечения на видеорегистраторе**

Видеорегистратор поддерживает обновление прошивки при помощи соответствующего ПО.

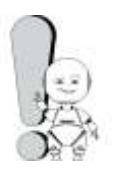

.

Обновление программного обеспечения может привести к сбоям или ухудшению работы видеорегистратора, только если Вы произвели какие-либо действия неправильно! Пожалуйста, внимательно прочитайте настоящее руководство, прежде чем пользоваться устройством, и обратите внимание на то, что описанные действия могут производиться только лицами, имеющими определенные знания в области компьютеров.

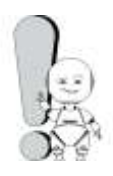

Обновление программного обеспечение предназначено для исправления ошибок на программном уровне и оптимизации работы устройства. После обновления программного обеспечения работа видеорегистратора должна остаться полноценной.

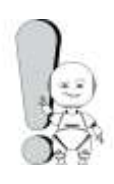

Программное обеспечение, предназначенное для обновления данного видеорегистратора, не может применяться по отношению к видеорегистраторам других серий, объёма памяти и наоборот.

По вопросам модернизации устройства перед прошивкой рекомендуем обратиться на сайт www.explay.ru

## <span id="page-10-0"></span>**Подключение по HDMI**

Вставьте HDMI провод в разъем HDMI регистратора, вставьте другой конец провода в соответствующее отверстие телевизора, установите телевизор в режим HDMI. После этого вы сможете просматривать фотографии и видео. Выберите нужный файл, нажмите «REC» для начала воспроизведения.

## <span id="page-11-0"></span>**Глава 5. Описание процесса эксплуатации**

DVR-015 крепится на лобовое стекло автомобиля с помощью входящего в комплект кронштейна. Видеорегистратор работает в автономном режиме и не отвлекает от вождения автомобилем. Записанные ролики Вы без проблем сможете просмотреть на дисплее устройства или с помощью стандартного плеера Вашего компьютера.

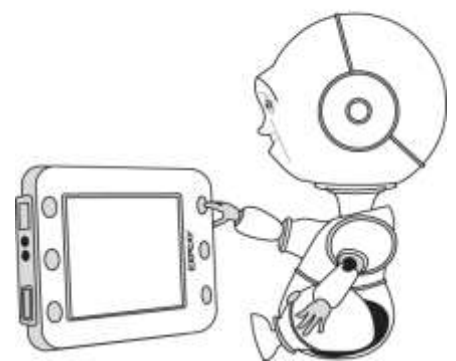

#### <span id="page-11-1"></span>**Включение.**

Удерживайте кнопку **Вкл./Выкл.** примерно в течение 3 секунд, на экране видеорегистратора отобразится загрузочная картинка, после чего устройство будет доступно для работы.

#### <span id="page-11-2"></span>**Выключение.**

Удерживайте **Вкл./Выкл.** в течение 3 секунд для выключения устройства.

Устройство автоматически включается при подключении к автомобильному зарядному устройству и автоматически выключается при отсоединении от него.

## <span id="page-12-0"></span>**Переключение между режимами.**

Нажмите кнопку **MODE** для переключения между режимами видео- и фотосъемки, а также режимом воспроизведения.

Значок **означает, что включен режим видео, значок [O]** - режим фото соответственно.

## <span id="page-13-0"></span>**Видеосъемка**

Когда в левом верхнем углу экрана высвечивается

значок  $\overline{ }$  - это означает, что выбран режим записи видео. Для начала съемки нажмите **кнопку записи REC**. В левом верхнем углу начнет мигать

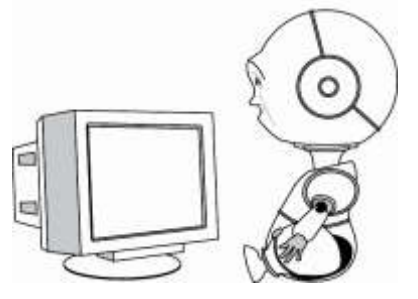

красный индикатор • Чтобы остановить запись, нажмите на данную кнопку снова (красный индикатор перестанет мигать).

#### <span id="page-13-1"></span>**Настройки видео**

Нажмите кнопку **Меню** для входа в режим настроек видео. Для изменения Вам доступны следующие настройки видео:

- **Разрешение видео:** 1080P/720P
- **Циклическая запись:** Можно выбрать время одного цикла беспрерывной записи:*, 1 мин, 3мин, 5 мин, Выкл.* Если у Вас заканчивается место на карте памяти, то устройство автоматически делает новую запись вместо самой старой.
- **Штамп даты:** *Вкл/Выкл* включить или выключить отображение даты и времени на записи.
- **Детектор движения:** функция автоматического включения записи при наличии движущегося объекта.

#### <span id="page-14-0"></span>**Фотосъемка**

Нажмите кнопку **Вкл/Выкл**, чтобы попасть в режим видеосъемки. Затем нажмите кнопку **MODE**, чтобы попасть в режим съемки фотографий. В правом верхнем углу

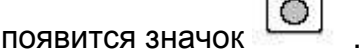

Направьте видеорегистратор на нужный объект.

Нажмите кнопку **REC** для того, чтобы сфотографировать объект.

#### <span id="page-14-1"></span>**Настройки фото**

Нажмите кнопку **Меню**, чтобы войти в режим настроек фото. Для изменения Вам доступны следующие настройки фото:

- **Разрешение:** *12M/10М/8M/5M/2M.*
- **Экспозиция:** Вы можете настроить экспозицию.

## <span id="page-15-0"></span>**Воспроизведение**

Включите устройство и в режиме ожидания дважды нажмите кнопку **MODE**. Кнопками **вверх/вниз** выберите нужное изображение или видео и нажмите **REC**, чтобы открыть его.

Чтобы удалить или защитить от стирания какой-либо файл, нажмите кнопку **Меню** и кнопками **вверх/вниз** выберите пункт «Удалить» или «Защитить».

## <span id="page-16-0"></span>**Настройки**

Войдите в режим настроек путем нажатия в режиме ожидания кнопки **Меню**. Кнопками **Вверх/Вниз** пролистайте до пункта «Настройки системы» и

подтвердите выбор, нажав **REC**. Для изменения Вам доступны следующие настройки:

- **G-сенсор (датчик удара):** *Вкл./Выкл.* (при ударе записанный в этот момент файл сохраняется в папку «Событие»)
- **Тип файла:** *Избранное видео (событие) / видео / фото.*
- **Аудио:**
	- o **Запись звука:** *Вкл./Выкл.* (переключение осуществляется кнопкой **MODE**)
	- o **Звук клавиш**: *Вкл./Выкл.* (переключение осуществляется кнопкой **MODE**)
	- o **Громкость** (регулировка осуществляется кнопкой **MODE**)**.**
- **Автовыключение:** Вы можете установить время автоматического отключения дисплея видеорегистратора.
- **Дата и время:** изменение текущих даты и времени (переключение осуществляется кнопкой **MODE**).
- **Язык**
- **Частота сети:** *50 Гц, 60 Гц.*
- **Режим ТВ:** *NTSC, PAL.*
- **Форматировать:** Вы можете отформатировать карту памяти.
- **Система:**
	- o **Сброс к заводским:** возврат к заводским установкам.
	- o **Информация о системе:** Вы можете посмотреть версию программного обеспечения.
	- o **Информация о карте памяти:** Вы можете посмотреть информацию о карте памяти и наличии на ней свободного места.

Возврат на предыдущий пункт меню осуществляется нажатием кнопки **Меню**.

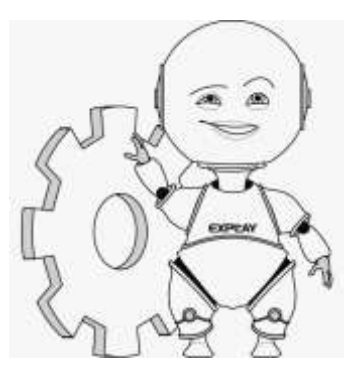

## <span id="page-17-0"></span>**Глава 5. Возможные неисправности и их устранение**

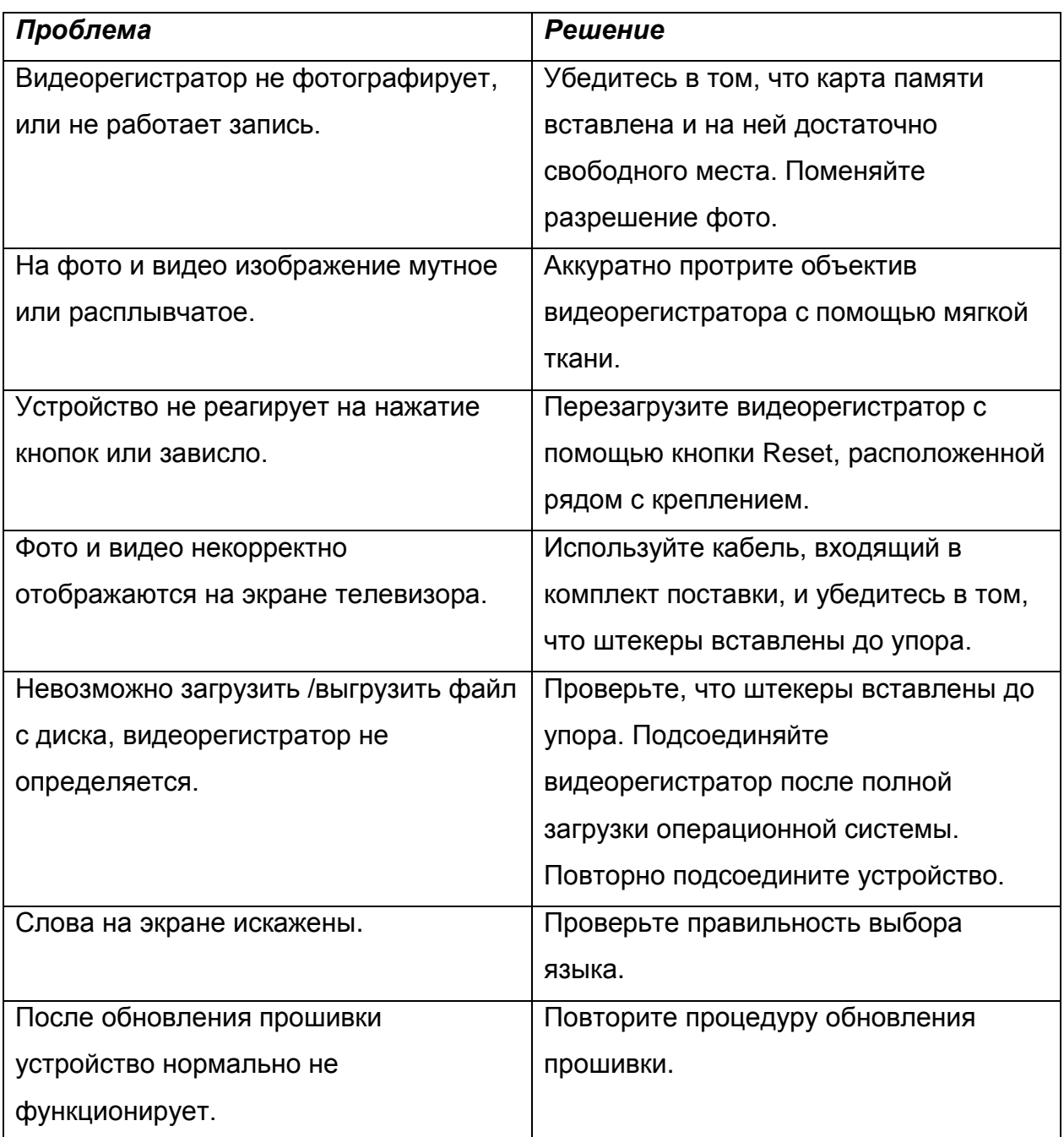

## <span id="page-18-0"></span>**Глава 6. Технические характеристики**

#### **Характеристики продукта**

![](_page_18_Picture_2.jpeg)

![](_page_18_Picture_155.jpeg)

 $\parallel$  РАЗМЕРЫ  $\parallel$  10\*6\*2 см

#### **Примечание:**

- 1. Установленный срок эксплуатации устройства 2 года с момента продажи.
- 2. Производитель вправе вносить изменения во внешний вид, технические характеристики и комплектацию устройства без предварительного уведомления.
- 3. С более подробной инструкцией Вы можете ознакомиться на сайте www.explay.ru.
- 4. Интерфейс устройства, представленный на картинках и в руководстве по

эксплуатации, может отличаться от имеющегося у пользователя в зависимости от версии установленной прошивки.

5. Гарантия на аксессуары 2 недели с момента покупки, далее гарантия действует только на устройство.

**Телефон горячей линии: 8-800-555–09–71 (звонок бесплатный на территории РФ)**

## <span id="page-20-0"></span>**Инструкции по технике безопасности.**

![](_page_20_Picture_1.jpeg)

#### Внимание!

Если уст-во выходит из строя, вследствие ниже перечисленных причин, наша компания вправе снять с себя гарантийные обязательства по обслуживанию устройства. Пожалуйста, внимательно прочтите следующие предостережения:

![](_page_20_Picture_4.jpeg)

![](_page_21_Picture_0.jpeg)

## <span id="page-21-0"></span>**Уведомление о защите окружающей среды**

Использованные упаковочные материалы, аккумуляторы и электрические компоненты должны утилизироваться независимо друг от друга согласно существующим нормативным правилам.

## <span id="page-21-1"></span>**Меры безопасности при использовании устройства**

#### **Следуйте правилам безопасности дорожного движения**

 Перестаньте слушать устройство, если оно мешает или отвлекает Вас во время вождения любым транспортным средством или выполнении любой другой деятельности, которая требует от Вас сосредоточенности.

![](_page_21_Picture_6.jpeg)

#### Внимание!

Не прикасайтесь к адаптеру питания влажными руками. Это может привести к поражению электрическим током. Используйте стандартный адаптер питания. Использование с данным уст-вом нестандартного источника питания может привести к его повреждению. Убедитесь, что разъем источника питания подключен к правильной линии питания. Иначе это может привести к поражению электрическим током: Убедитесь, что вилка адаптера источника питания надежно вставлена в розетку сети электропитания. В противном случае возможно возгорание. Если уст-во нагревается, или из него идет дым, немедленно прекратите его использование и обратитесь в центр обслуживания пользователей. Дальнейшее использование этого уст-ва опасно.

Берегите Ваш слух

- Устанавливайте громкость звука на безопасном уровне.
- Если у Вас периодически появляется звон в ушах, снизьте уровень громкости или прекратите использование устройства.

![](_page_22_Picture_0.jpeg)

#### Внимание!

Электрическое оборудование при неправильном его использовании может представлять опасность. Работа с данным или аналогичным ему изделием должна всегда контролироваться взрослыми.

Не позволяйте детям прикасаться к внутренним деталям любого электрического изделия, а также не разрешайте трогать кабели.

#### <span id="page-22-0"></span>**Разъёмы и порты**

Не вставляйте разъём в порт с силой. Если разъём не удается без труда

вставить в порт, возможно, разъем и порт не соответствуют друг другу.

Убедитесь в том, что разъём соответствует порту и что разъём расположен

правильно относительно порта.

![](_page_22_Picture_9.jpeg)

#### Внимание!

Используйте уст-во при температурах от 5°С до 40°С. В противном случае уст-во может быть повреждено

Не помещайте уст-во в пыльные или влажные условия. В противном случае уст-во может быть повреждено

Не пользуйтесь FM-радио в автомобиле. В противном случае уст-во может быть повреждено

Не помещайте уст-во рядом с кредитными карточками, магнитными карточками и т. д. В противном случае магнитные и кредитные карточки могут быть повреждены.

#### <span id="page-22-1"></span>**Чистка**

Придерживайтесь указанных ниже основных правил при очистке внешней поверхности устройства и его компонентов:

- Убедитесь в том, что устройство отключено.
- Используйте смоченную, мягкую ткань без пуха. Не допускайте попадания жидкости в отверстия.
- Не используйте аэрозольные распылители, растворители, спирт и абразивные/шлифовальные материалы.